## **Kako v Zoomu delim zvok?**

 $\overline{\mathcal{L}}$ 

1. Kliknem na ikono za deljenje zaslona.

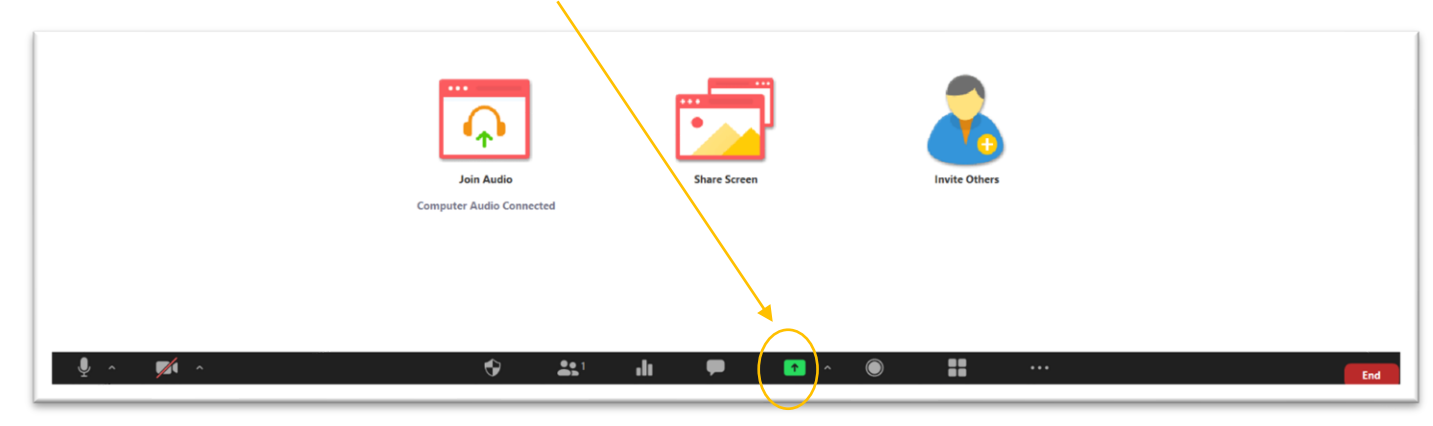

2. Prikaže se nabor vsebin, ki jih lahko delim. V spodnji vrstici piše SHARE COMPUTER SOUND. Obkljukam to možnost, da se pokaže moder kvadratek s kljukico.

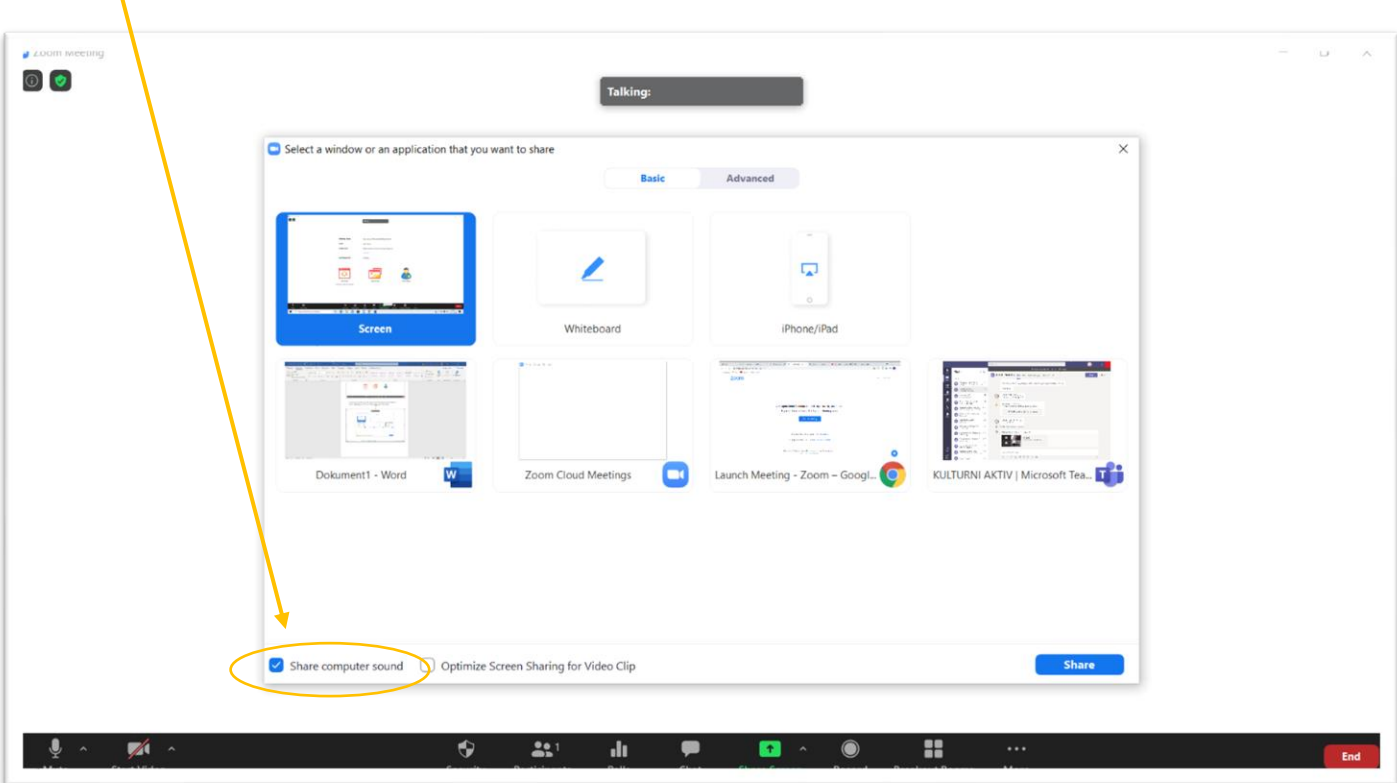